T2266/T2276 5100500xxxx V01

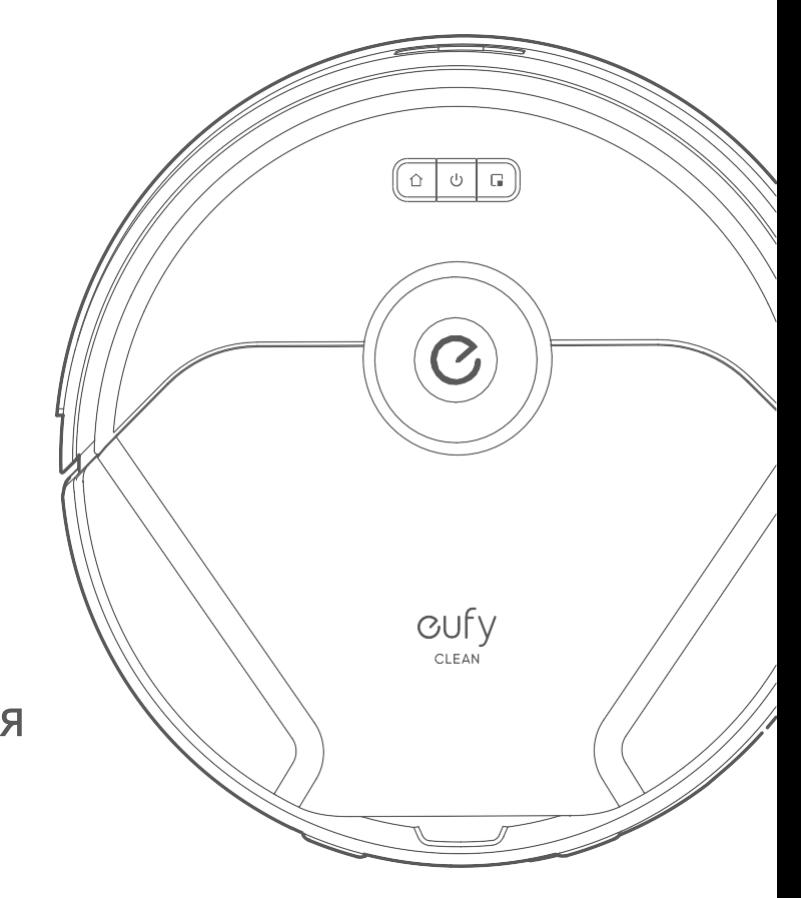

# Руководство пользователя

cufy **CLEAN** 

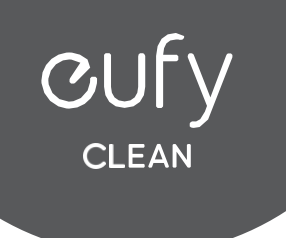

# X8 Pro

Робот-пылесос (T2266) Робот-пылесос с автоматической станцией очистки (T2276)

Для получения ответов на вопросы и дополнительной информации, посетите:

www.eufy.com

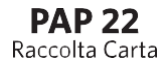

## О пылесосе RoboVac

#### Комплект поставки

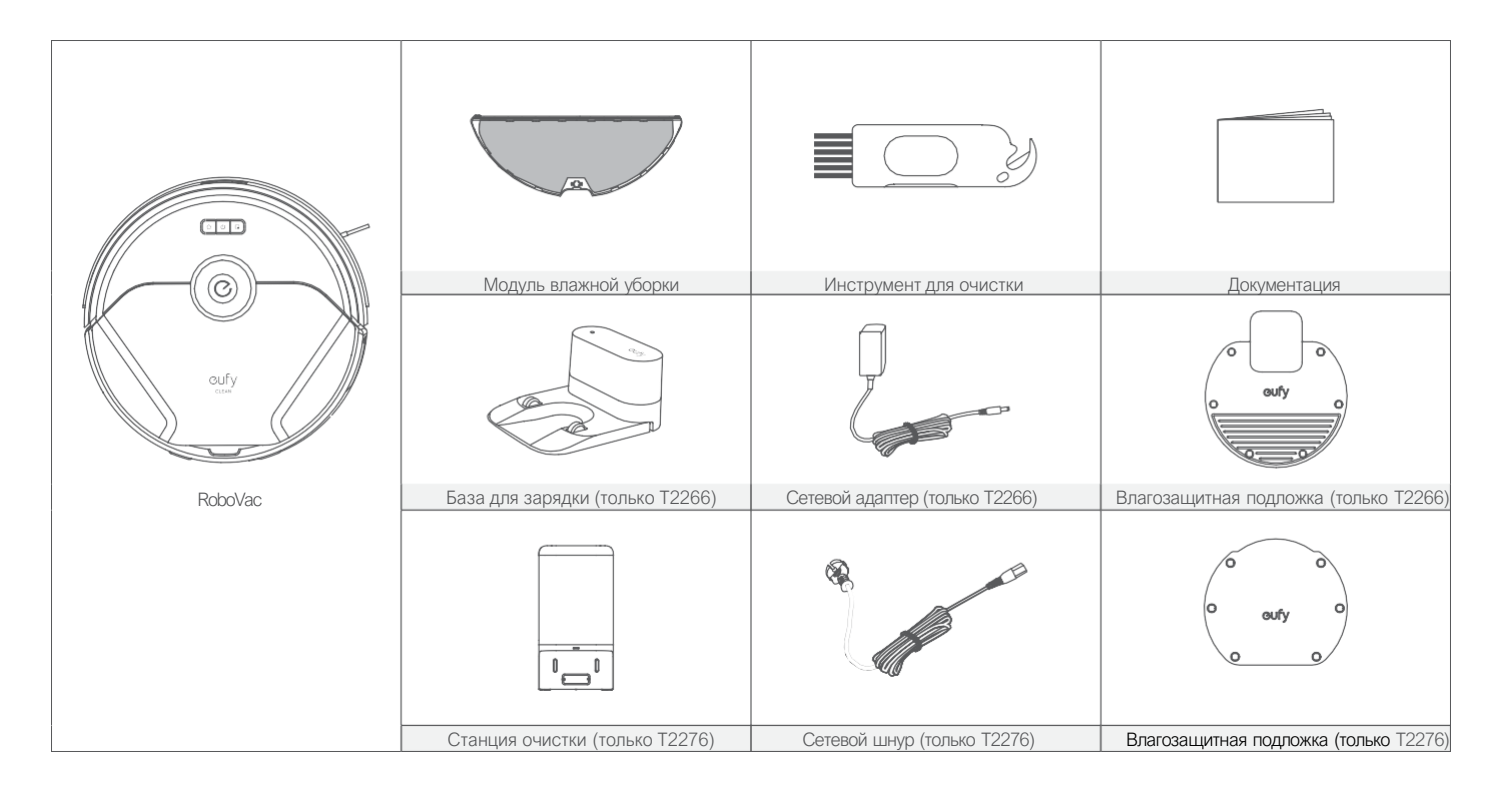

Комплект поставки Очистка пылесборника и фильтра Устройство RoboVac Очистка роликовой щётки Светодиодная индикация Очистка боковой щётки **05 Использование RoboVac Очистка датчиков и контактов для зарядки** с собстанов и контактов для зарядки

## Содержание

Благодарим вас за приобретение пылесоса RoboVac. Перед использованием данного устройства внимательно прочтите все приведённые ниже инструкции и сохраните руководство для будущего использования.

## 01 О пылесосе RoboVac 12 Очистка и обслуживание

Важные советы перед использованием Очистка поворотного колеса Зарядка RoboVac Очистка ткани для влажной уборки и Включение/выключение и поставляет резервуара для воды Использование RoboVac с приложением eufy Clean Замена мешка для пыли (только T2276) Выбор режима уборки 17 Поиск и устранение неисправностей Выбор уровня мощности всасывания Технические характеристики Использование системы влажной уборки Служба поддержки клиентов Использование RoboVac с Amazon Alexa / The Google Assistant Настройка виртуальной стены (доступно только в приложении)

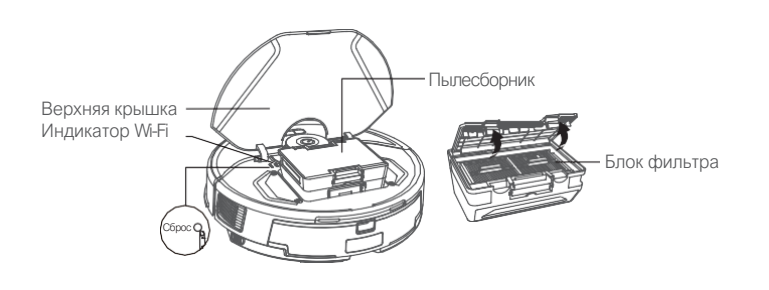

• Э • Для перезапуска RoboVac, откройте верхнюю крышку и нажмите кнопку Сброс заострённым предметом.

#### B. Вид сбоку

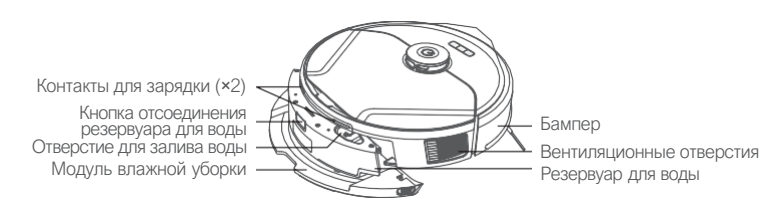

#### C. Вид снизу

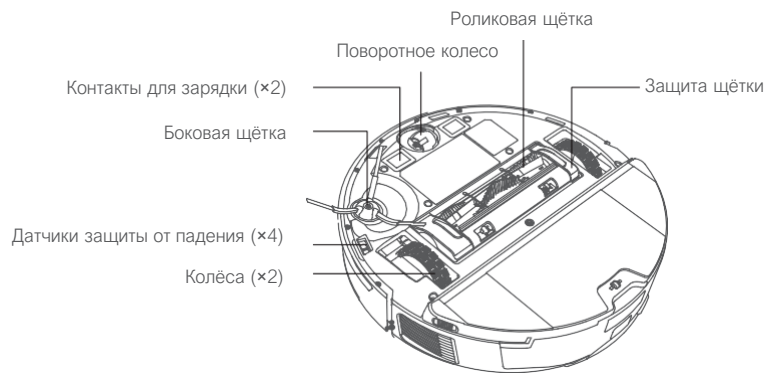

D. База для зарядки (только T2266)

Контакты для зарядки

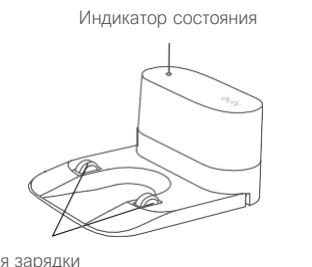

Отсек для хранения сетевого шнура

 $\sqrt{a}$  Разъём питания

Выступ для наматывания шнура

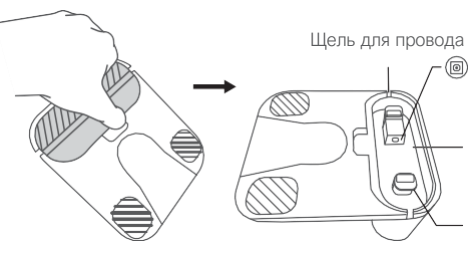

## Устройство RoboVac

#### A. Вид сверху

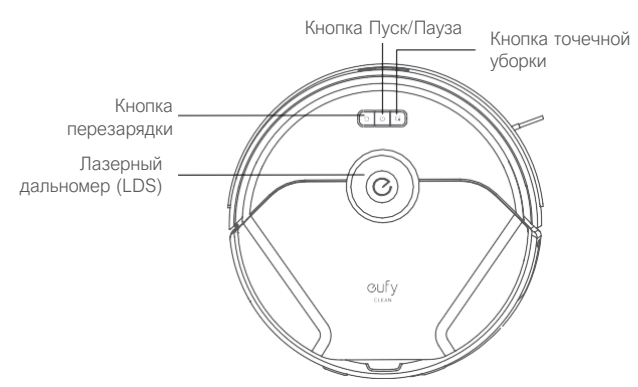

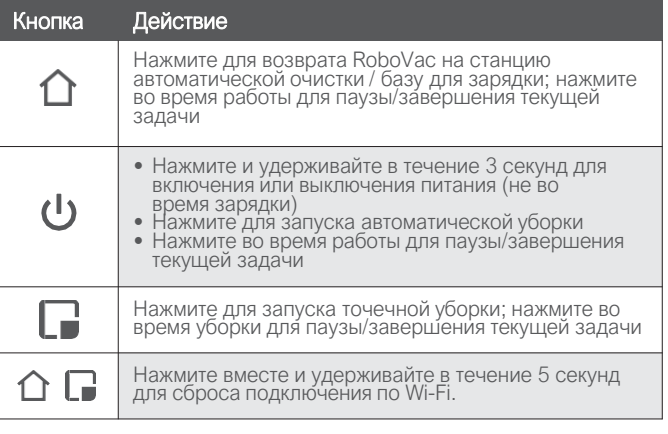

Уберите с пола сетевые шнуры и мелкие предметы, в которых может запутаться RoboVac.

**Во избежание запутывания RoboVac подогните к полу края** ковров с кисточками. Избегайте чистки ковров с высоким ворсом и ковров толщиной более 26 мм, так как они могут вывести RoboVac из строя.

Настоятельно рекомендуется установить физические препятствия или настроить запретные зоны при помощи приложения eufy Clean перед каминами и определёнными областями (например, вентиляционными отверстиями), которые при попадании в них RoboVac могут повредить его.

Избегайте сбора пылесосом большого количества воды, поскольку она может повредить устройство.

RoboVac может подниматься на предметы высотой не более 19 мм. По возможности уберите эти предметы.

Датчики защиты от падений в большинстве случаев предотвратят падение RoboVac с лестниц и крутых спусков. Датчики менее эффективны в случае их загрязнения или эксплуатации на ковровых/отражающих покрытиях пола. Установите физические препятствия или настройте запретные зоны для блокировки мест, где RoboVac может упасть.

## Использование RoboVac

### Важные советы перед использованием

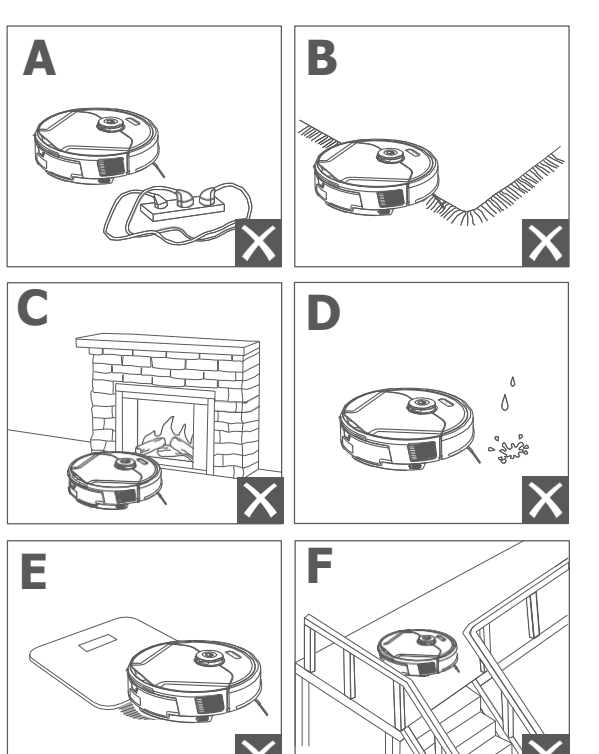

Станция автоматической очистки / база для зарядки Горит постоянно белым Режим ожидания Мигает белым Опустошение пылесборника Горит постоянно красным Ошибка • Проверьте заполненность пылесборника • Проверьте утечку воздуха или засорение пылью.

#### E. Автоматическая станция очистки (только T2276)

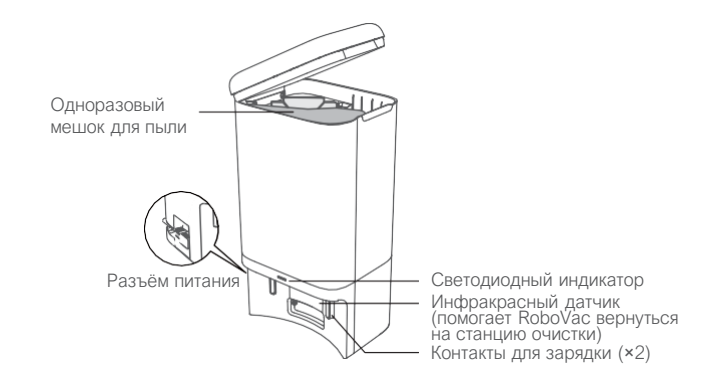

#### F. Модуль влажной уборки

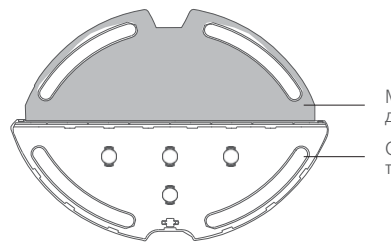

Моющаяся ткань для уборки

Область крепления ткани для уборки

#### Светодиодная индикация

Состояние RoboVac можно понять по светодиодным индикаторам.

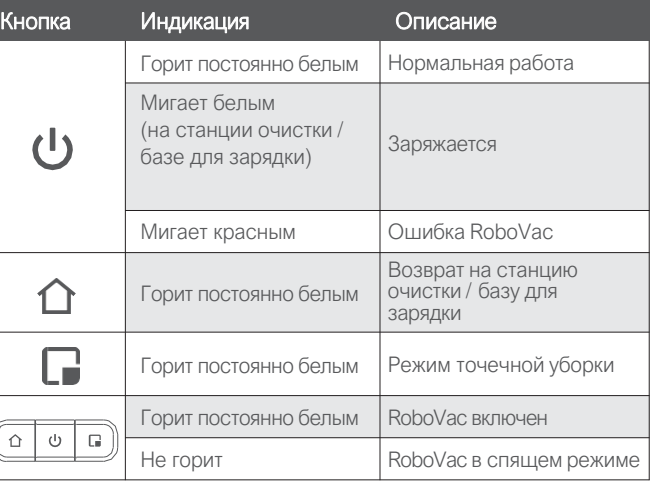

## Зарядка RoboVac

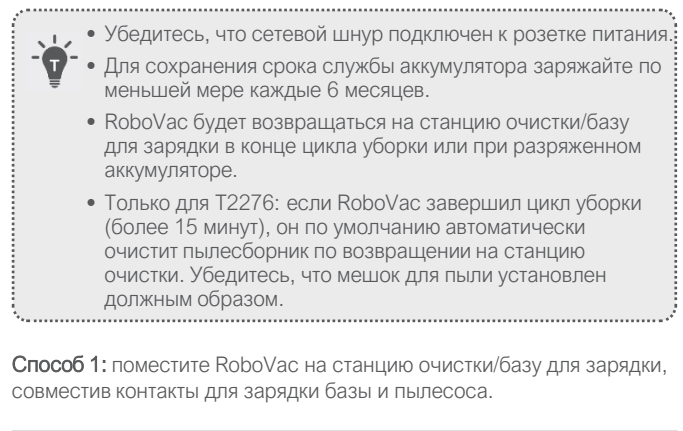

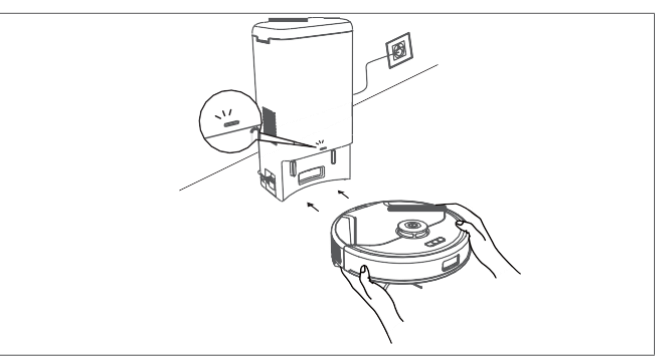

Способ 2: Нажмите  $1$  на пылесосе или нажмите на значок  $1$ в приложении eufy Clean, чтобы направить RoboVac на станцию очистки/базу для зарядки.

#### Автоматическая зарядка и продолжение уборки

RoboVac возвращается на станцию очистки/базу для зарядки для зарядки в следующих случаях:

- RoboVac закончил уборку;
- Уборка не завершена, а аккумулятор разряжен; после того, как аккумулятор зарядится на 80% своей ёмкости, RoboVac продолжит и завершит оставшуюся уборку.

• Не перемещайте станцию очистки/базу для зарядки во время уборки, в противном случае RoboVac может не справиться с возвращением на базу. В этом случае его следует вручную поместить на станцию очистки/базу для зарядки. Если станция очистки/база для зарядки передвинута, начните уборку с нового места. RoboVac автоматически вернётся после завершения уборки.

• Всегда держите станцию очистки/базу для зарядки подключенной к сети, в противном случае RoboVac не будет автоматически возвращаться на неё.

## Подготовка к работе

- 1 Перед использованием удалите пенопластовые блоки по сторонам бампера.
- 2 Установите автоматическую станцию очистки/базу для зарядки там, где RoboVac сможет легко до неё добраться. Рекомендуется размещать напротив стены и на жёсткой горизонтальной поверхности.

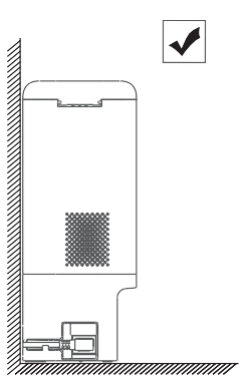

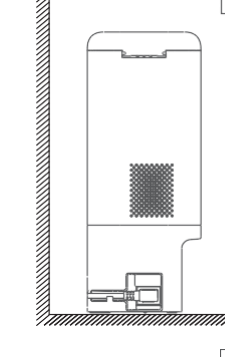

 $\mathsf{X}$ 

• Не ставьте автоматическую станцию очистки/базу для ò. зарядки на ковры, поскольку RoboVac может не справиться с возвращением на неё.

3 Рекомендуется убрать предметы в радиусе 0,5 м слева и справа и 1,5 м перед автоматической станцией очистки/базой для зарядки. Если предметы убрать нельзя, переместите RoboVac на новое место и проверьте, сможет ли он нормально вернуться на автоматическую станцию очистки/базу для зарядки; если нет, обратитесь за советом на [support@eufy.com.](mailto:support@eufy.com)

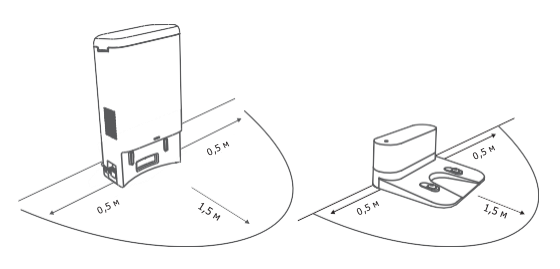

- 4 Подключите шнур питания к автоматической станции очистки/ базе для зарядке и сетевой розетке.
	- При подключении станции очистки/базы для зарядки к сети питания, светодиодный индикатор на ней будет постоянно гореть белым.

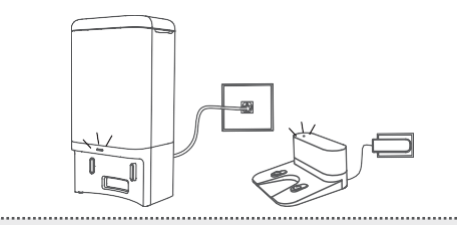

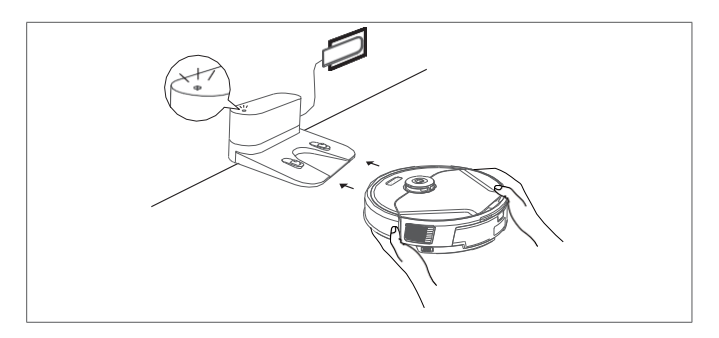

#### **1** Скачайте приложение eufy Clean из App Store (устройства iOS) или Google Play (устройства Android), или сканировав QR-код.

Следуйте указаниям приложения для настройки Wi-Fi соединения. 4 После успешного подключения вы можете управлять работой RoboVac при помощи приложения.

При помощи приложения вы можете выбирать желаемый уровень силы всасывания во время уборки, составлять расписание уборки, просматривать карту уборки, настраивать запретные зоны, проверять состояние сетевого соединения и получать доступ к дополнительным функциям.

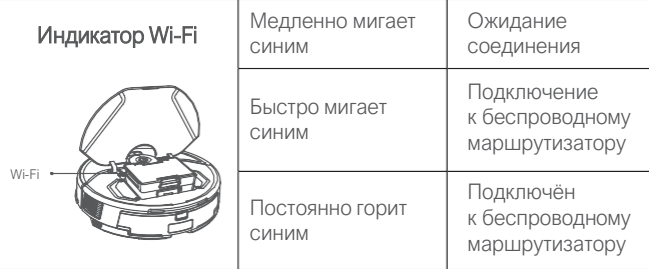

• Если RoboVac где-либо застрял, то для его поиска нажмите Find My Robot в приложении.

#### Сброс Wi-Fi соединения

Для начала уборки в автоматическом режиме с настройками по умолчанию нажмите кнопку  $\left(\mathsf{I}\right)$ 

Для приостановки уборки снова нажмите  $\left(\mathbf{1}\right)$ 

Нажмите и удерживайте в течение 3 секунд  $\bigcup$  для включения или выключения RoboVac.

Для сброса Wi-Fi соединения нажмите и удерживайте одновременно в течение 5 секунд две кнопки  $\bigcap u$  , пока не услышите голосовое уведомление. Вы услышите голосовое уведомления после сброса Wi-Fi соединения, индикатор Wi-Fi начнёт медленно мигать синим. Теперь можно следовать указаниям приложения по подключению к Wi-Fi для настройки Wi-Fi соединения.

 $3$  Нажмите на значок "+", чтобы добавить RoboVac в вашу учётную запись eufy Clean. С

#### Уборка по расписанию

Откройте приложение и создайте учётную запись пользователя. 2

При помощи приложения eufy Clean можно запланировать начало уборки RoboVac в определённый момент времени.

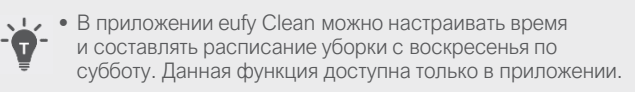

## Выбор режима уборки

#### Режим автоматической уборки

Начав уборку, RoboVac уходит с автоматической станции очистки / базы для зарядки и автоматически определяет маршрут уборки. Сначала он убирает по краям, затем во время уборки следует Z-образному пути. После окончания уборки RoboVac автоматически возвращается на станцию очистки/базу для зарядки.

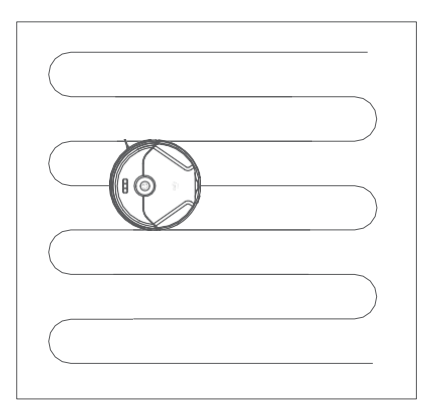

## Включение/выключение

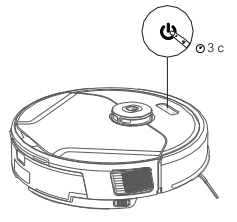

## Использование RoboVac с приложением eufy Clean

Чтобы воспользоваться всеми доступными функциями рекомендуется управлять работой RoboVac при помощи приложения eufy Clean.

#### Перед началом работы убедитесь, что:

- Ваш смартфон или планшет работает под управлением iOS 11 (или выше) или Android 8.0 (или выше).
- Ваш беспроводной маршрутизатор работает в диапазоне 2,4 ГГц.

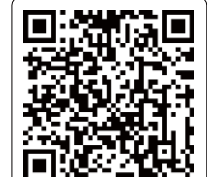

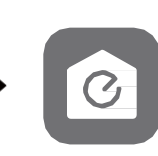

**eufy Clean**

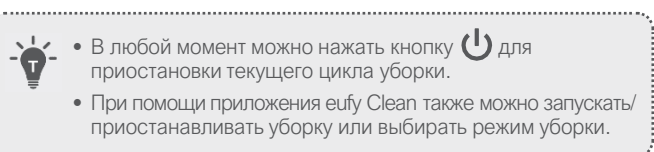

## Выбор уровня силы всасывания

В приложении eufy Clean выберите требуемый уровень силы всасывания: Quiet (Тихий), Standard (Стандартный, по умолчанию), Turbo (Турбо) и Max (Максимальный).

• В следующий раз, когда RoboVac начнёт уборку, будет автоматически установлен ранее выбранный уровень силы всасывания.

#### Выбор функции BoostIQ™

В приложении eufy Clean при необходимости выберите функцию BoostIQ™. RoboVac будет автоматически увеличивать силу всасывания при обнаружении необходимости большей мощности для обеспечения наилучшего качества уборки. Функция BoostIQ™ идеальна для уборки более толстых ковров и мусора, который сложно сметать. Она уменьшит общее время уборки, но увеличит уровень шума. Отключите функцию BoostIQ™, если шум во время уборки вам мешает.

## Использование системы влажной уборки

1 Перед влажной уборкой отклейте защитные наклейки с влагозащитной подложки и подложите её под станцию очистки / базу для зарядки. Убедитесь, что влагозащитная подожка прочно приклеена к полу.

2 Снимите с пылесоса резервуар для воды. Откройте крышку отверстия для залива воды, залейте воду и закройте крышку.

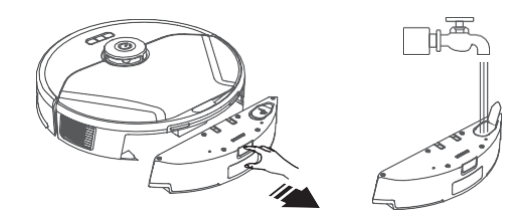

RoboVac тщательно убирает заданную область размером 1,5 м × 1,5 м, что полезно в местах, где собирается пыль или мусор. По окончании уборки заданной области пылесос автоматически возвращается на станцию очистки / базу для зарядки.  $\cdot$  Нажмите  $\Box$  на RoboVac для запуска режима точечной уборки.

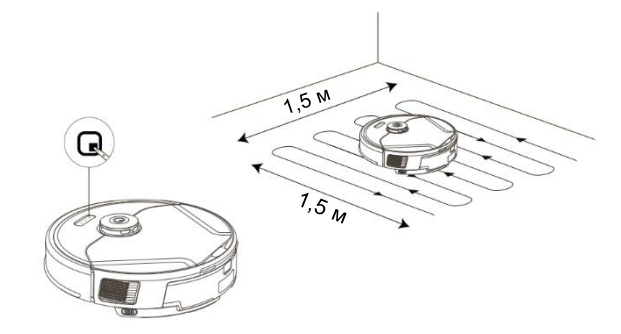

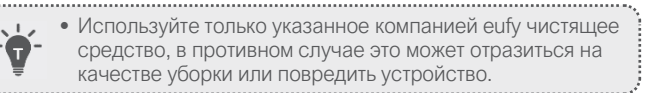

#### 3 Установите на место резервуар для воды.

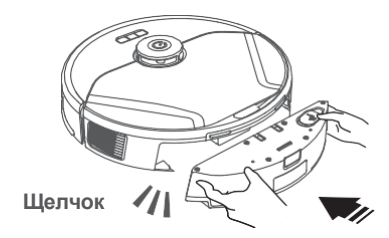

4 Снимите ткань для влажной уборки с модуля для влажной уборки.

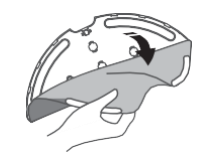

5 Смочите ткань для влажной уборки и отожмите излишки воды. Вдвиньте ткань для влажной уборки в прорезь модуля для влажной уборки до конца и надёжно зафиксируйте.

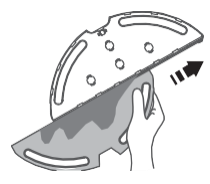

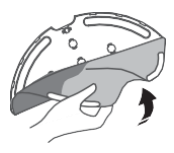

6 Прикрепите модуль для влажной уборки к нижней части RoboVac, вдвигая его до щелчка.

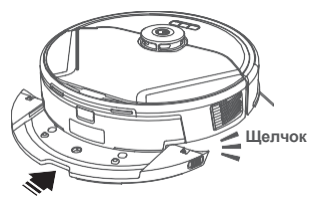

- Запустите уборку. RoboVac автоматически пропылесосит и вымоет пол. Во время влажной уборки в приложении eufy Clean можно выбрать один из трёх уровней подачи воды.  $\bullet$ 
	- Когда RoboVac завершит уборку снимите резервуар для воды, слейте остатки воды, промойте ткань для влажной уборки во избежание образования плесени и неприятных запахов. Порядок чистки и обслуживания резервуара для воды смотрите в разделе "Очистка и обслуживание" данного руководства.

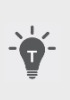

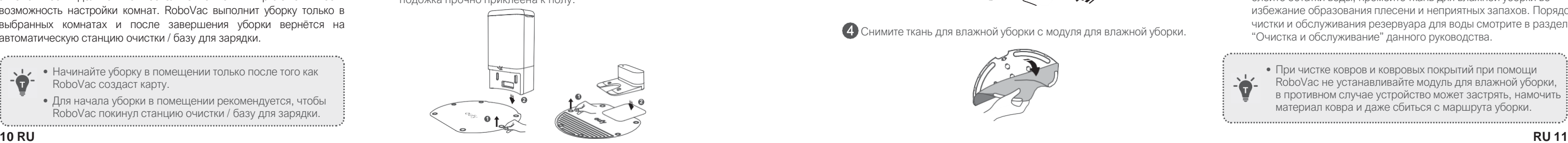

• При чистке ковров и ковровых покрытий при помощи RoboVac не устанавливайте модуль для влажной уборки, в противном случае устройство может застрять, намочить материал ковра и даже сбиться с маршрута уборки.

#### Режим точечной уборки

#### Режим уборки комнаты (доступен только в приложении eufy Clean)

В этом режиме в приложении eufy Clean площадь помещения автоматически делится на несколько комнат. В приложении есть возможность настройки комнат. RoboVac выполнит уборку только в выбранных комнатах и после завершения уборки вернётся на автоматическую станцию очистки / базу для зарядки.

- Начинайте уборку в помещении только после того как RoboVac создаст карту.
- Для начала уборки в помещении рекомендуется, чтобы RoboVac покинул станцию очистки / базу для зарядки.

8

• Зона без влажной уборки: RoboVac не будет проводить в этой зоне влажную уборку

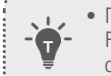

• Перед тем, как настроить виртуальную стену, RoboVac должен выполнить цикл уборки для формирования плана помещения.

- RoboVac может входить в запретную зону вследствие сбоя или неисправности датчика даже в том случае, если установлена виртуальная стена,
- Перемещение устройства или изменение окружения может привести к утрате виртуальной стены и необходимости повторного формирования плана помещения

## Очистка и обслуживание

Перед очисткой и обслуживанием отключите питание устройства и выньте вилку сетевого шнура из розетки. Любые операции обслуживания, не приведённые в данном руководстве, должны выполняться авторизованным сервисным представителем.

Для оптимальной работы следуйте нижеприведённым инструкциям для регулярной очистки и обслуживания пылесоса RoboVac. Частота очистки и замены расходных материалов будет зависеть от характера использования устройства.

#### Рекомендуемая частота очистки и замены расходных материалов

\* Сведения, указанные в следующей таблице, приведены только в справочных целях. Рекомендуемая частота очистки и замены расходных материалов зависит от домашней обстановки и потребностей в уборке.

- Откройте приложение eufy Clean и найдите пункт "Smart Integrations" в левом верхнем углу.
- Для завершения настройки следуйте указаниям на экране.

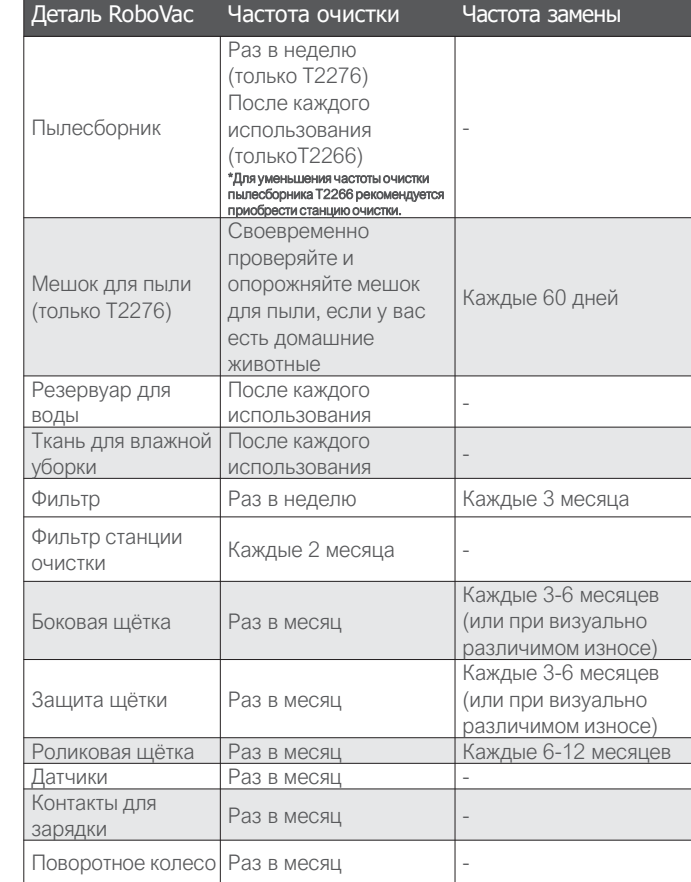

## Использование RoboVac с Amazon Alexa / Google Assistant

Amazon Alexa или Google Assistant – это интеллектуальные приложения голосового управления, которые позволяют голосом управлять пылесосом RoboVac.

#### Перед началом работы убедитесь, что:

- RoboVac подключен к станции очистки / базе для зарядки, для обеспечения достаточного уровня заряда аккумулятора.
- RoboVac подключен к приложению eufy Clean.
- У вас есть устройство с Amazon Alexa (например, Amazon Echo, Echo Dot, Amazon Tap, Echo Show или Echo Spot) или устройство с Google Assistant (например, Google Home, Google Home Mini). Эти устройства продаются отдельно.
- Приложение Amazon Alexa или Google Home уже установлено на вашем смартфоне, и ваша учётная запись создана.

#### Чтобы управлять пылесосом RoboVac при помощи Amazon Alexa или Google Assistant:

## Настройка виртуальной стены (доступно только в приложении)

В приложении eufy Clean можно настроить "запретные зоны", "зоны без влажной уборки" или "виртуальную стену" в качестве зон, куда пылесосу входить нельзя. Это устраняет необходимость в физических барьерах, включая ограничительные ленты. Данная функция предназначена только для разграничения зон уборки, а не для изоляции опасных зон.

- Запретная зона: RoboVac не будет пылесосить в этой зоне.
- Виртуальная стена: RoboVac не будет пересекать виртуальную стену.

## Очистка пылесборника и фильтра

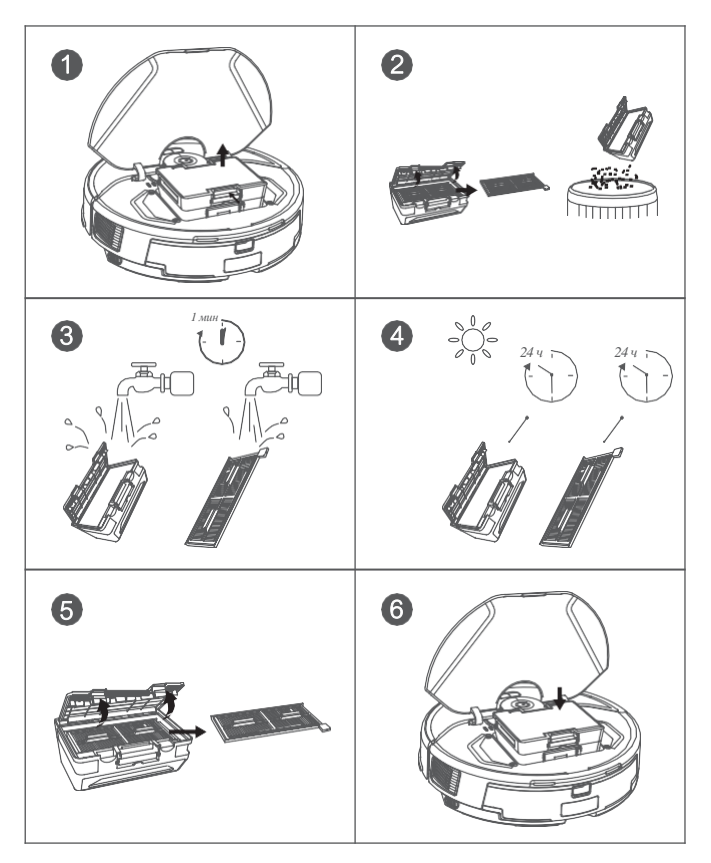

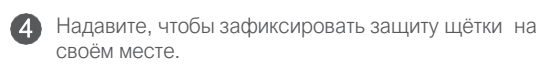

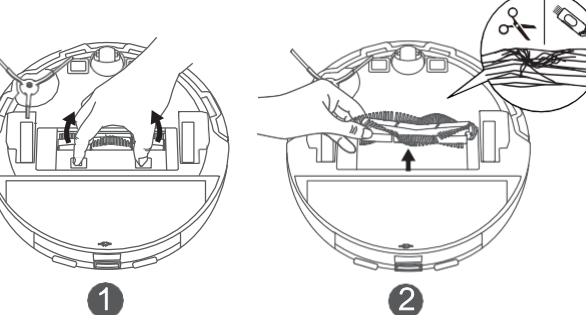

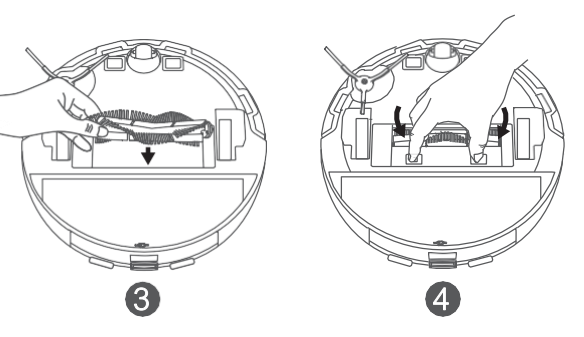

## Очистка боковой щётки

Посторонние предметы, например, волосы, могут легко запутаться в боковой щётке, поэтому её рекомендуется регулярно очищать.

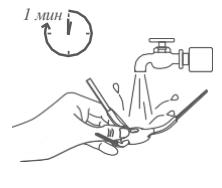

## Чистка датчиков и контактов для зарядки

**2** Нажмите кнопку фиксатора, чтобы открыть и опорожнить пылесборник при помощи инструмента для очистки.

> Для поддержания эффективной работы регулярно очищайте датчики и контакты для зарядки.

• Для чистки фильтра не пользуйтесь щёткой, горячей водой и никакими чистящими средствами.

> • Удаляйте пыль с датчиков и контактов для зарядки при помощи ткани или щётки для очистки.

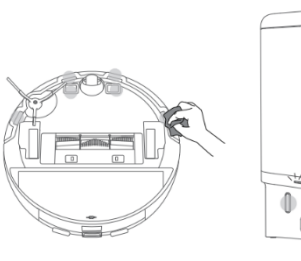

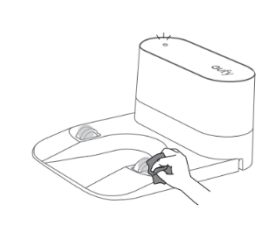

- Перед следующим использованием полностью просушите 5 пылесборник и блок фильтра на воздухе.
	- Не используйте фильтр, если он не высох полностью, иначе это может повлиять на качество уборки.
- 6 Поместите блок фильтра в пылесборник. 7 Вставьте пылесборник обратно в пылесос.

## Очистка роликовой щётки

\*Для вашего удобства рекомендуется использовать функцию самоочистки роликовой щётки.

2 Осторожно распутайте и вытяните волосы или предметы, намотавшиеся на пылесос и боковую щётку.

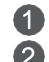

Откройте верхнюю крышку и извлеките пылесборник. 1

#### Извлеките блок фильтра. 3

- Потяните за фиксирующие язычки, чтобы освободить защиту 1 щётки как показано на рисунке.
- 2 Поднимите роликовую щётку, чтобы снять её. Очистите роликовую щётку при помощи инструмента для очистки.
- 3) Установите роликовую щётку на место, зафиксировав сначала выступающий конец.

Тщательно промойте пылесборник и фильтр водой. 4

## Очистка поворотного колеса

Волосы или частицы пыли могут легко запутываться вокруг поворотного колеса. Обязательно периодически и по мере необходимости очищайте поворотное колесо.

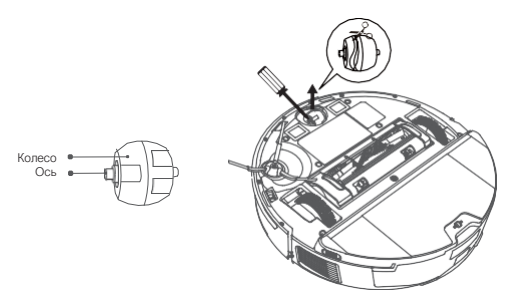

1 Извлеките поворотное колесо при помощи инструмента (например, отвёртки).

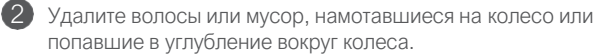

3 Установите колесо на место и надавите на него до тех пор, пока оно не встанет на своё место со щелчком.

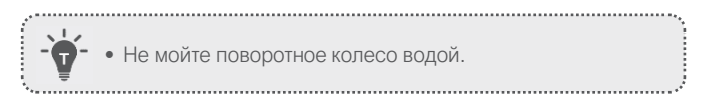

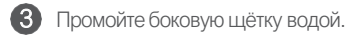

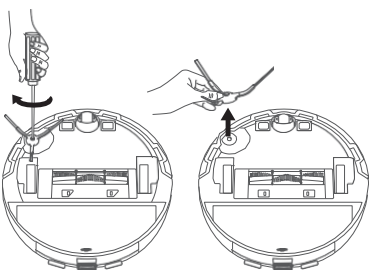

Очистка ткани для влажной уборки и резервуара для воды

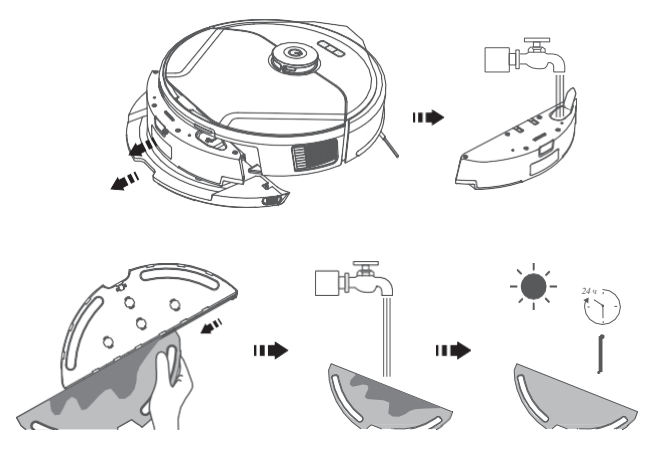

- 1 После каждого использования снимайте ткань для влажной уборки и извлекайте резервуар для воды
- 2 Тщательно промывайте водой ткань для влажной уборки и резервуар для воды
- 3 Во избежание образования плесени и неприятного запаха полностью просушите ткань для влажной уборки на воздухе.

## Поиск и устранение неисправностей

Ниже приведено несколько простых рекомендаций. Если неисправность устранить не удалось или нужна дополнительная информация для устранения неисправности, посетите https://support.eufylife.com, зайдите в приложение eufy Clean или обратитесь за помощью по адресу support@eufy.com for help.

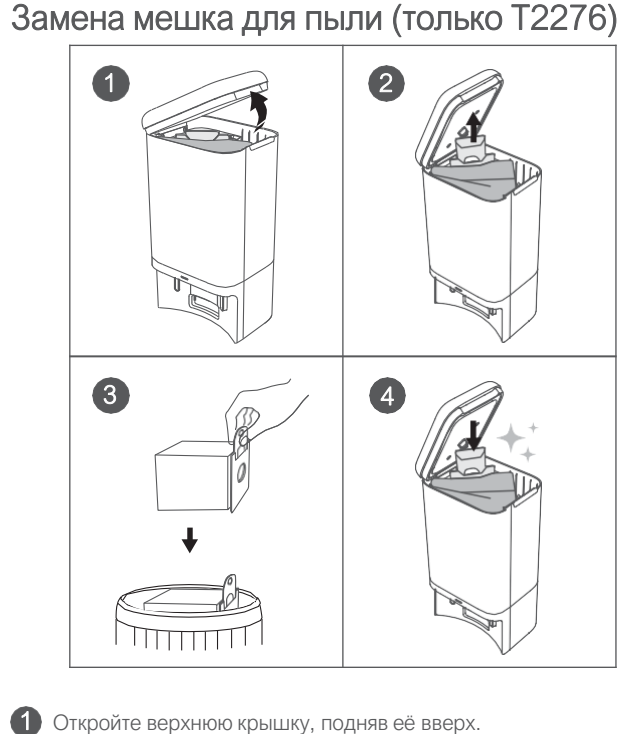

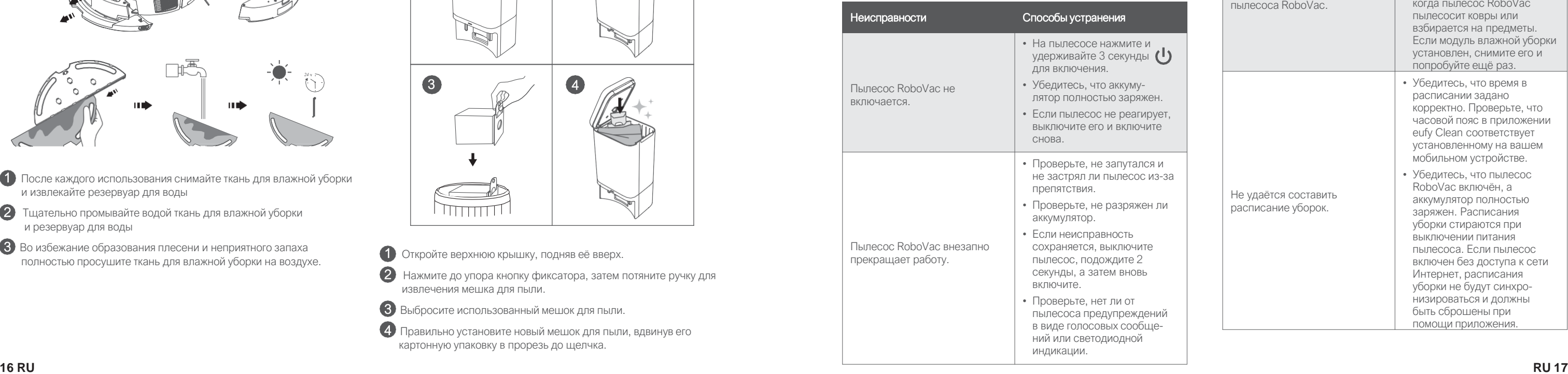

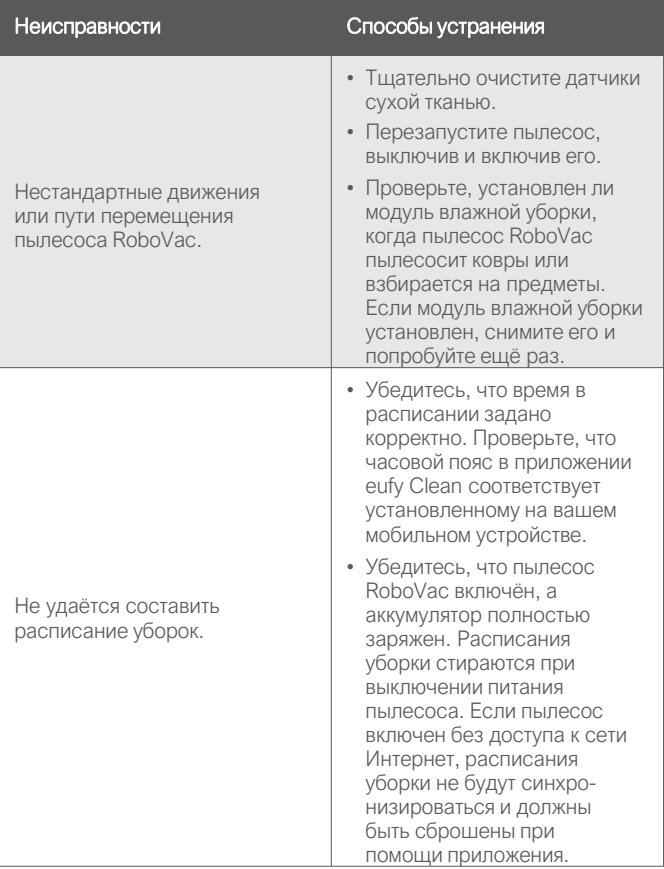

- 
- 2 Нажмите до упора кнопку фиксатора, затем потяните ручку для извлечения мешка для пыли.
- 3 Выбросите использованный мешок для пыли.
- 4 Правильно установите новый мешок для пыли, вдвинув его картонную упаковку в прорезь до щелчка.

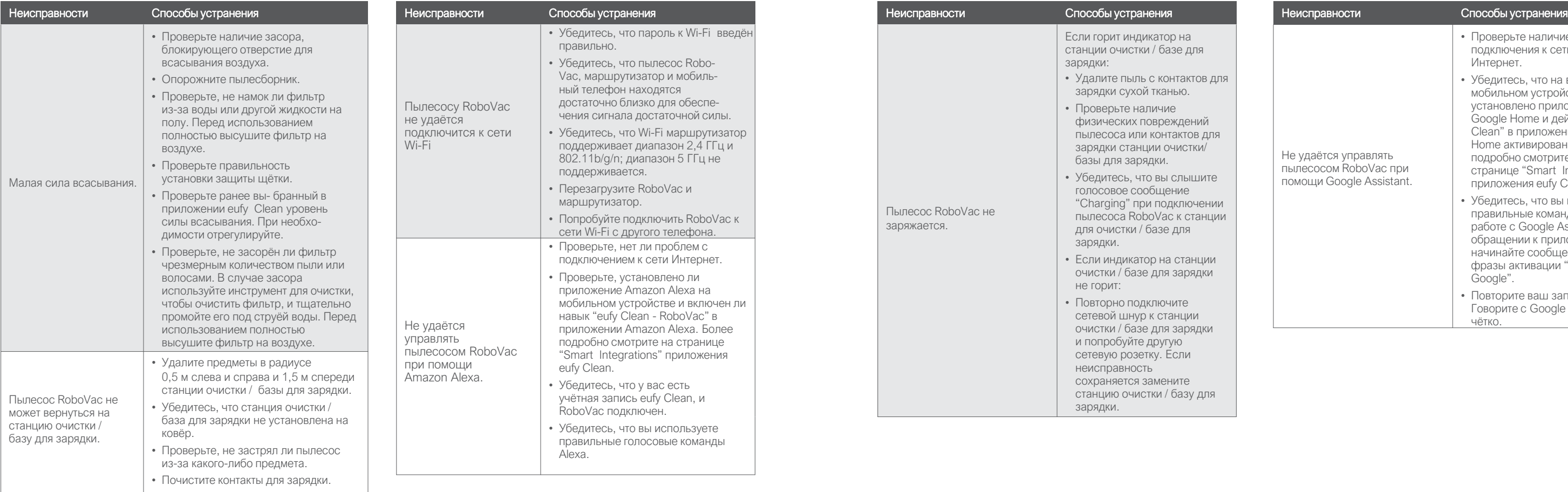

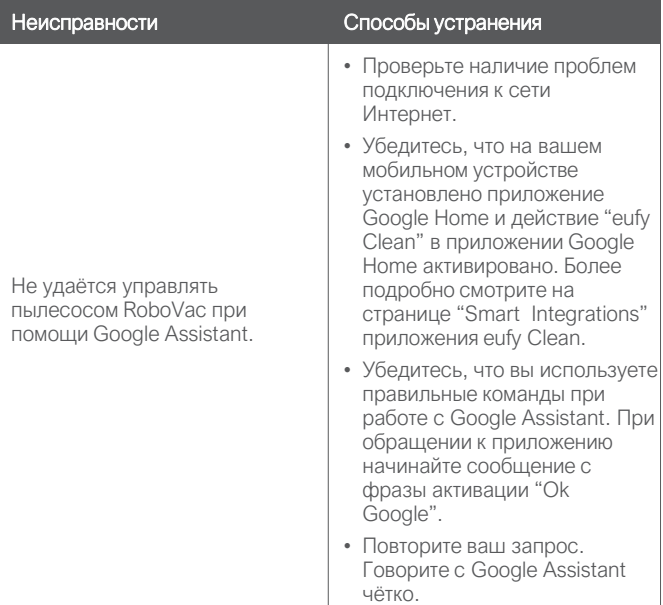

## Технические характеристики

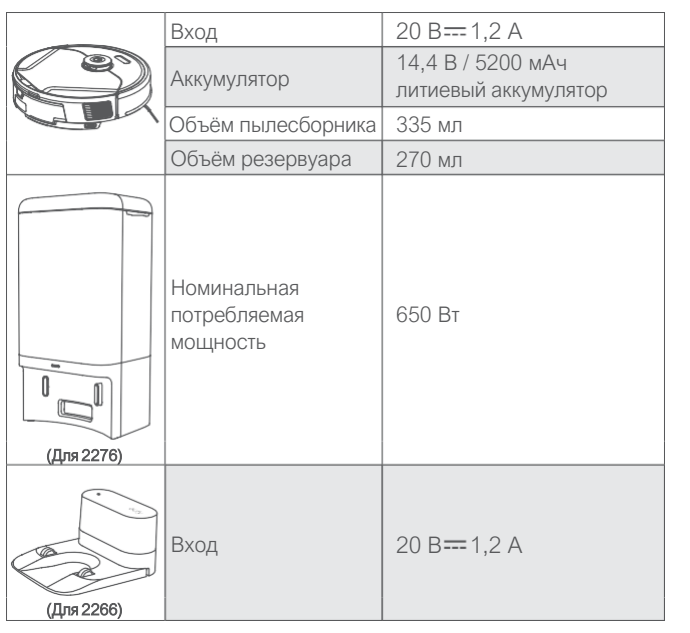

# Служба поддержки клиентов

#### Гарантия

Ограниченная гарантия 12 месяцев

#### Позвоните нам

Россия8-800 -511 -86 -23 Пн -Вс: с 9 до 18 support.ru@anker.io

#### Служба поддержки клиентов support@eufylife.com

**C** @EufyOfficial **O** @EufyOfficial

#### **E N 21**